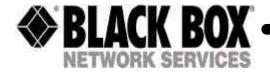

May 2004 IC147A-R2 IC147AE-R2 IC148A IC148AE

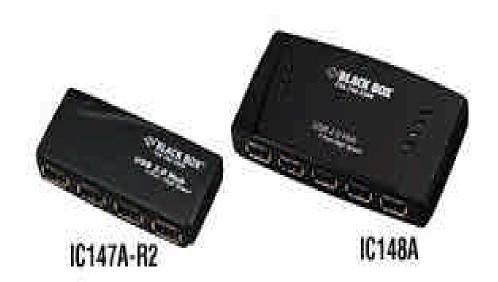

Congratulations on your purchase of a USB2.0 High Speed Hub. This slim hub is USB2.0 compliant and connects to a Universal Serial Bus (USB) port on your desktop or notebook computer. The slim hub has 4 or 7 ports for connecting USB (high-speed 2.0 or standard 1.1) devices to your computer. The slim hub also provides a maximum bandwidth of 480 Mbps, which enables you to connect devices that consume a large amount of bandwidth, such as an external storage device, printer, scanner, DVD or CD-RW drive or digital camera, to your computer.

#### Features -

- Compliant with Universal Serial Bus Specification Version 2.0 (Data Rate 1.5/12/480Mbps)
- 4 or 7 external auto speed selectable USB type A downstream ports
- Connects up to a maximum of 127 USB devices through cascading multiple hubs
- Power from the USB interface or from provided power supply
- One Transaction Translator per hub and supports 4 or 7 concurrent non-periodic transactions
- Support Plug & Play and Hot-swap functions
- Compatible with Windows and Mac OS
- Supports EHC/UHC/OHCI spec.
- Per port output voltage DC +5V / output current: 500mA

#### **System Requirements –**

To use the hub, your computer must meet the following hardware requirements and run on one of the operating systems listed below.

**Note:** The USB2.0 High Speed 4 and 7 Port Hub is backward compatible, so you can connect it to a computer with either a USB1.1 or 2.0 interface. When using the hub with a computer that has a version 1.1 USB interface, all of the devices attached to the hub will run at USB1.1 speed (up to 12Mbps).

## **Hardware Operating System –**

- 64 MB RAM or higher, depending on the operating system
- USB interface
- Windows 98SE/Windows Millennium/Windows 2000/Windows XP
- Mac OS X

# Connecting the Hub and Installing the Driver –

To connect the hub to your computer and install the operating system's default driver, follow the steps listed below.

The slim hub comes with one high-speed A/mini USB cable so that you can connect it to host computer.

- Power on the computer.
- Plug the supplied cable's USB type A connector end into a USB port on your
- 3. Plug the cable's USB type mini USB connector end into the hub.
- Your computer's operating system automatically detects the new hardware and begins installing the appropriate default driver. If the power LED does not come on, attach the AC power adapter to the AC power jack on the hub and plug the adapter into an electrical outlet.
- Follow the on-screen instructions to complete the driver installation. You can now connect USB devices to the hub or daisy-chain additional hubs.

## Connecting Devices to the USB Hub –

To connect a USB device, plug it into a USB port on the hub and follow any additional instructions provided with the device. When connecting new devices to the hub, consider the following guidelines.

- If your computer is running the windows 98 operating system, a series of screens appear, beginning with the Add New Hardware Wizard, to guide you through the driver installation process.
- If your computer is running the Windows Millennium Edition, Windows 2000 or Windows XP operating system, the device driver may install automatically.
- When connecting a new device to your hub, you must run the Setup or Install program for that device.
- When connecting a device to the hub, to avoid possible damage, never force the cable connector into the port on the hub if the cable connector does not attach.

# **Device Not Working –**

- Make sure that the device is firmly connected to the hub.
- Plug the device into a different port on the hub. If it still does not work, test the device by connecting it directly to your computer.
  Check that you ran the Setup or Install program for the device.
- Make sure that the device appears in Device Manager. See "Verifying Device in Installed" below.
- Disconnect all devices from the hub and reconnect them, one at a time. Check that each device works before plugging in the next device.

Verifying Device is Installed in Windows Operating System –

To check that the hub is installed properly, use Device Manager to locate the Generic USB Hub on USB2.0 Bus device. To access Device Manager for the windows 98/ME operating system, right-click My Computer, Properties and then click the Device Manager tab. For the Windows 2000/XP operating system, right-click My Computer, Properties, Hardware tab, then click the Device Manager tab.

To test that the Hub is working properly, in the Device Manager window:

- Select the Generic USB Hub on USB2.0 Bus device.
- Click the **Properties** button or icon, depending on the operating system.
- Verify that the message "This device is working properly" appears.

  To verify that the Hub is installed properly for Mac Operating System, locate the Generic USB Hub on USB2.0 Bus device by opening Apple System Profiler and click Devices and Volumes.

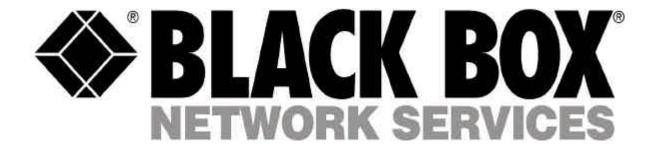